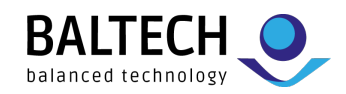

## **ACCESS200 installation guide for SNET**

## **1. Install readers**

Fix the base part to a single gang box or directly to the mounting surface. Use 3 mm diameter countersunk head screws. Heads must not stand out more than 1 mm from the base surface.

- When using stranded wires, make sure there are no wires outside the cages of the pluggable cage clamp.
- To avoid rain interference, mount outdoor keypad readers upright or at a protected spot. Otherwise, ensure large water drops are wiped off if readers are malfunctioning.

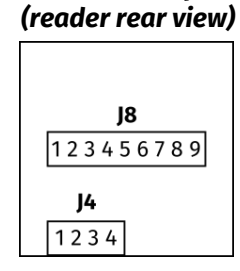

*Connector and pins* 

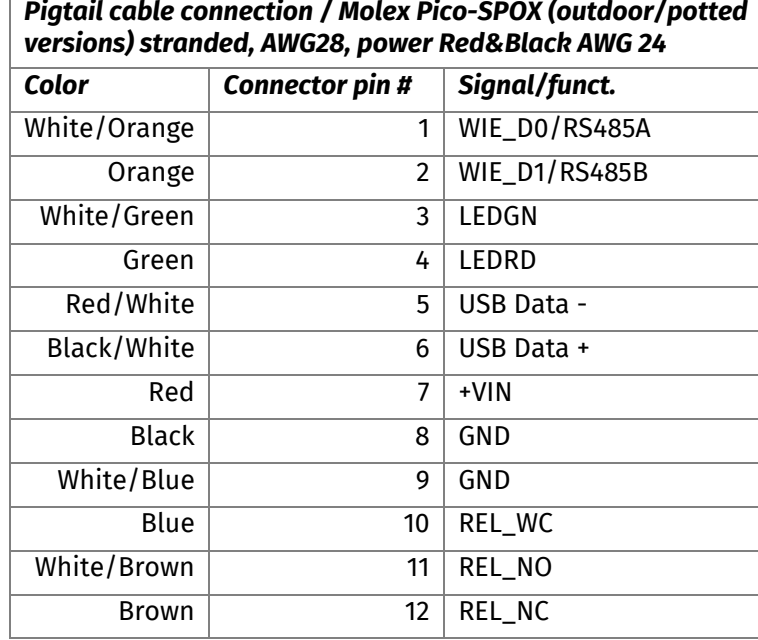

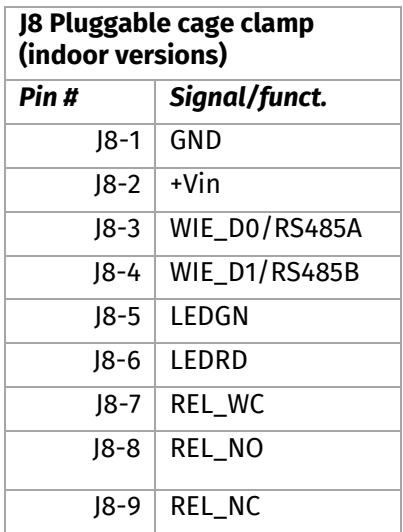

## **2. Optional: Set bus address**

This step is only needed if you want to assign each reader an individual address: Present a BALTECH AdrCard to the reader, and wait for the signal indicating the desired address.

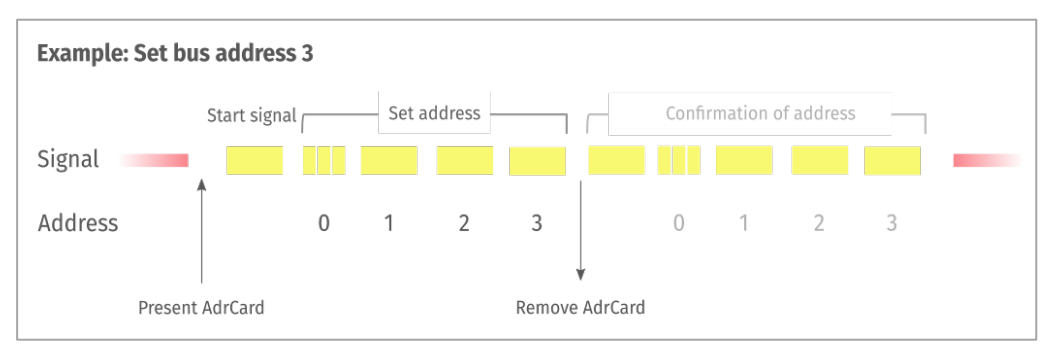

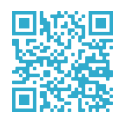

#### **Learn more:**

#### [docs.baltech.de/bus-address](https://docs.baltech.de/bus-address)

**Note:** The documentation refers to the OSDP protocol, but the steps for SNET are the same as both protocols are based on RS-485.

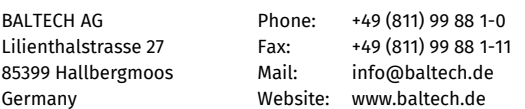

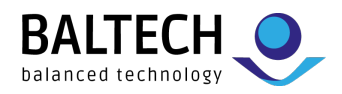

## **3. Optional: Deploy Prox license**

To deploy a Prox license for HID Prox, Indala, or Keri card support, present a BALTECH LicenseCard to each reader. Successful deployment is signaled by a yellow and green LED sequence.

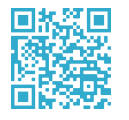

**Learn more:**  [docs.baltech.de/licensecard](https://docs.baltech.de/licensecard)

## **4. Deploy configuration**

#### **BEC2 file**

Deploy via the Windows tool "Uploader" (part of **BALTECH ToolSuite)**.

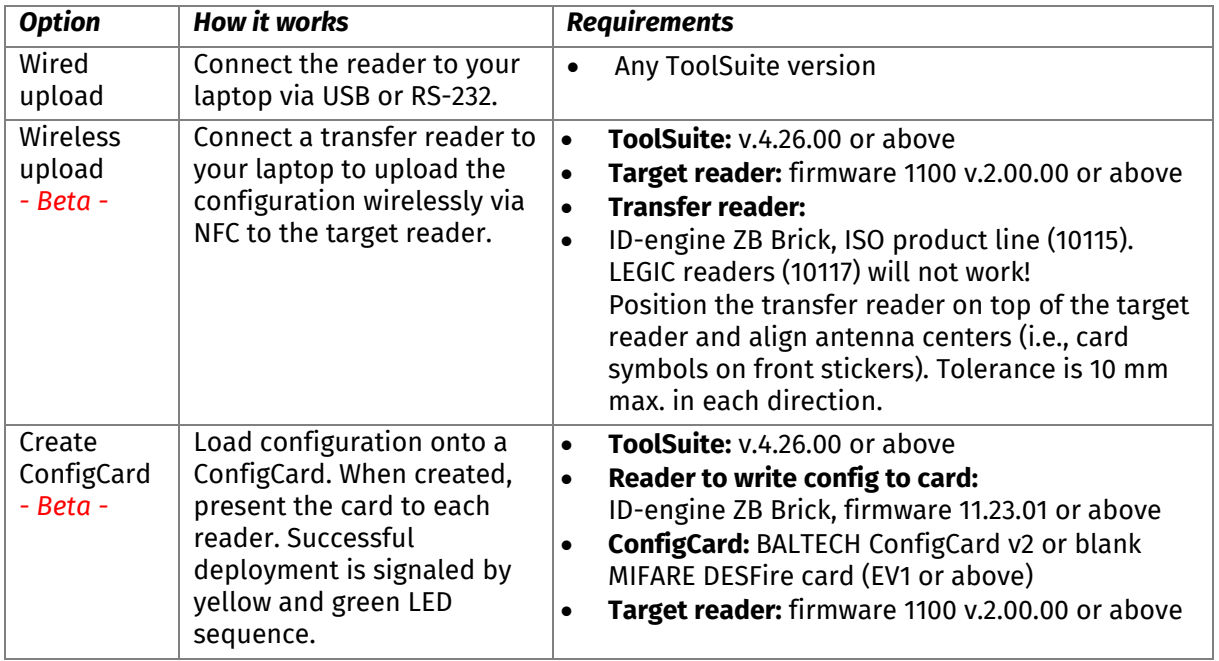

#### **BEC file**

Deploy via wired upload only. See description in table above.

#### **ConfigCard**

Present to each reader. Successful deployment is signaled by yellow and green LED sequence.

# 回端回

## **Learn more:**

[docs.baltech.de/deploy](https://docs.baltech.de/deploy)

Beta options are not yet included in the online documentation.

## **5. Test configuration**

You can now use a test project card to verify the setup.

## **Support**

+49 811-99881-0 | [support@baltech.de](mailto:support@baltech.de)